#### **TECHNICAL SPECIFICATIONS**

| VIDEO               |                            |  |
|---------------------|----------------------------|--|
| Format              | DVI-D Single Link          |  |
| Maximum Pixel Clock | 165 MHz                    |  |
| Input Interface     | (8) DVI-D 29-pin (female)  |  |
| Output Interface    | (2) DVI-D 29-pin (female)  |  |
| Resolution          | Up to 1920 x 1200<br>@60Hz |  |
| DDC                 | 5 volts p-p(TTL)           |  |
| Input Equalization  | Automatic                  |  |
| Input Cable Length  | Up to 20 ft.               |  |
| Output Cable Length | Up to 20 ft.               |  |

| AUDIO              |                          |  |
|--------------------|--------------------------|--|
| Input Interface    | (16) 3.5 mm Stereo Audio |  |
| Output Interface   | (4) 3.5 mm Stereo Audio  |  |
| Impedance          | 600 Ohm                  |  |
| Frequency Response | 20 Hz to 20 kHz          |  |
| Nominal Level      | 0-1.0 V                  |  |
| Common Mode        | Rejection at 60 dB       |  |

| USB              |                                                                                                    |  |  |
|------------------|----------------------------------------------------------------------------------------------------|--|--|
| Signal Type      | USB 2.0, 1.1, and 1.0 w/ internal hub                                                                     |  |  |
| Input Interface  | (4) USB Type B (female)                                                                                   |  |  |
| Output Interface | (2) USB Type A (female)<br>for keyboard and mouse<br>connection only;<br>(2) for USB 2.0 Transpar-<br>ent |  |  |

| CONTROL     |                        |
|-------------|------------------------|
| Front Panel | Tactile Switch         |
| RS-232      | Via Control @ 9600 bps |
| Hotkeys     | Via Keyboard           |
| IR          | Optional               |

#### **TECHNICAL SPECIFICATIONS**

| OTHER           |                                      |  |
|-----------------|--------------------------------------|--|
| Power           | External 100-240 VAC/<br>5VDC4A @20W |  |
| Dimensions      | 17" W x 3.5" H x 6.75" D             |  |
| Weight          | 10 lbs.                              |  |
| Approvals       | UL, CE, ROHS Compliant               |  |
| Operating Temp. | 32-131 °F (0-55 °C)                  |  |
| Storage Temp.   | -4-185 °F (-20-85 °C)                |  |
| Humidity        | Up to 95%                            |  |
| Emulation       | Keyboard and Mouse                   |  |

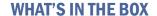

| PART NO.     | QTY | DESCRIPTION                                             |
|--------------|-----|---------------------------------------------------------|
| DVN-4QuadS   | 1   | DVNET-4Quad (4x1 Quad DVI-<br>D), USB 2.0, Audio Switch |
| Power Supply | 1   | PS5VDC4A                                                |
| User Manual  | 1   |                                                         |

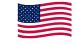

**Designed and Manufactured in the USA** 

800.AVI.2131

Tel: (818) 503-6200 Fax: (818) 503-6208 11651 Vanowen St. North Hollywood, CA 91605

**SmartAVI.com** 

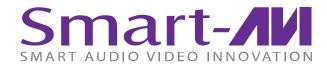

# **DVNET-4Quad**

4-Port Quad Display DVI-D KVM Switch with USB 2.0 Sharing

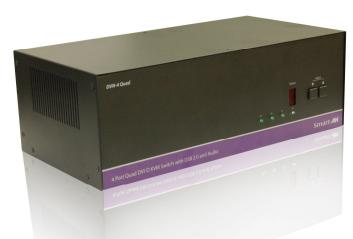

Access and control KVM and audio on up to 4 computers using one USB keyboard, one USB mouse and 4 DVI-D monitors

**USER MANUAL** 

#### **INTRODUCTION**

The DVNET-4Quad is a cross-platform switch capable of sharing Quad DVI-D monitor, stereo speakers, and USB 2.0 devices between 4 computers. It features USB keyboard and mouse emulation faster and reliable switching through the use of hotkey sequence commands. It is also RS-232 compliant, capable of being controlled remotely via third-party

#### **FEATURES**

- Compatible with Windows, Mac and Linux Operating Systems
- Supports up to 1920x1200 digital video resolution
- Uses universal DVI single-link connectors
- Supports all USB 2.0 Devices (Flash drives, Printers, Cameras, Scanners, etc.)
- Supports USB keyboard and mouse emulation
- Balanced stereo audio output
- Front panel tactile switch with LED display for local control
- RS-232 control for additional control
- Special Hotkey keyboard sequence to switch independent simultaneous device selection: Flexibility is key to the DVNET-4Quad

# **EDID LEARNING**

The DVNET-4Quad is fully capable of "learning" and remembering what type of display monitor is connected to the unit. With its EDID learning feature, the DVNET-4Quad provides plug-and-play capability to its display.

Programming the EDID can be accomplished through the *Front-Panel buttons* or through *RS-232*.

Please refer to the "Controlling the DVNET-4Quad" section of the manual for more info.

# **CONNECTING THE DVNET-4Quad**

- 1. Ensure that power is disconnected from the DVNET-4Quad.
- 2. Connect the DVI cables, USB cables (male-A to male-B), and audio cables from the computers to the respective ports on the DVNET-4Ouad.
- 3. Optionally connect RS-232 for control functions.
- 4. Connect the USB keyboard and mouse on the two USB ports on the right (close to the RS-232 port).

Note: The 2 ports on the right are dedicated for keyboard and mouse emulation. The 2 on the left are for other USB peripherals (flash drives, printers, etc.)

- 5. Connect the speakers into the *Audio Out* port located above the USB ports.
- Connect 2 display monitors the 2 DVI OUT connector on the DVNET-Duo.
- 7. Power on the DVNET-4Quad.

# **CONTROLLING THE DVNET-4Quad**

# Front Panel Control

To switch ports using the front panel, press the *UP* button to navigate up and *DOWN* button for down. **EDID learning** is also done through the front panel buttons by pressing both buttons simultaneously.

## **RS-232 Control**

Use a male-to-female serial cable to connect a computer to the RS-232 port of the DVNET-4Quad. Use terminal client software such as the **HyperTerminal** to connect to the DVNET-4Quad. Make sure to use the standard communication mode of 9600 bps, 8, N, 1. This port can also be used for software upgrade. Please refer to online manual for more details.

## **Hotkey Commands**

The Hotkey command is a keyboard sequence used to trigger an action on the DVNET-4Quad through the use of the keyboard connected on the USB port of the DVNET-4Quad. To activate the hotkey sequence, press the **CTRL** key twice and then enter the desired hotkey commands.

| COMMANDS                                     | HOTKEYS                          | RS-232 CONTROL                 |
|----------------------------------------------|----------------------------------|--------------------------------|
| Switch all devices (KVM, USB 2.0, and Audio) | [CTRL] [CTRL] m [port #] [ENTER] | // <b>m</b> [port #] <cr></cr> |
| Switch KVM only                              | [CTRL] [CTRL] c [port #] [ENTER] | // <b>c</b> [port #] <cr></cr> |
| Switch audio <b>only</b>                     | [CTRL] [CTRL] a [port #] [ENTER] | // <b>a</b> [port #] <cr></cr> |
| EDID Learning                                | [CTRL] [CTRL] e [ENTER]          | // <b>e</b> <cr></cr>          |

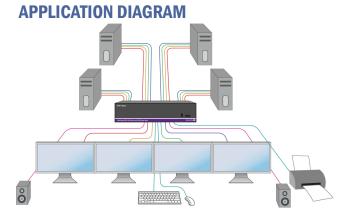

# **DVNET-4QUAD REAR**

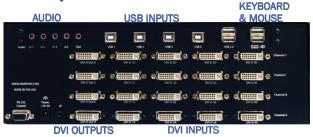